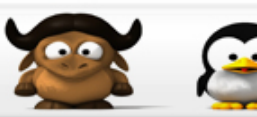

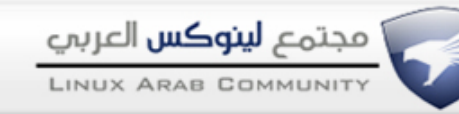

## **استخدام صلحيات root وانت مستخدم..**

## [FHD](http://linuxac.org/forum/member.php?u=3221) لينكساوي

الهدف من الموضوع هو استخدام صلحيات root وانت مستخدم..

-1افتح سطر الوامر

-2اكتب

كود:

su --login -c 'visudo'

```
كود:
## Sudoers allows particular users to run various commands as
## the root user, without needing the root password.
##
## Examples are provided at the bottom of the file for collections
## of related commands, which can then be delegated out to particular
## users or groups.
##
## This file must be edited with the 'visudo' command.
## Host Aliases
## Groups of machines. You may prefer to use hostnames (perhaps using
## wildcards for entire domains) or IP addresses instead.
# Host_Alias FILESERVERS = fs1, fs2<br># Host Alias MAILSERVERS = smtp, sm
                 MAILSERVERS = smtp, smtp2## User Aliases
## These aren't often necessary, as you can use regular groups
## (ie, from files, LDAP, NIS, etc) in this file - just use %groupname
## rather than USERALIAS
# User_Alias ADMINS = jsmith, mikem
## Command Aliases
## These are groups of related commands...
## Networking
Cmnd Alias NETWORKING = /sbin/route, /sbin/ifconfig, /bin/ping, /sbin/dhclient,
/usr/bin/net, /sbin/iptables, /usr/bin/rfcomm, /usr/bin/wvdial, /sbin/iwconfig,
/sbin/mii-tool
## Installation and management of software
Cmnd Alias SOFTWARE = /bin/rpm, /usr/bin/up2date, /usr/bin/yum
## Services
Cmnd Alias SERVICES = /sbin/service, /sbin/chkconfig
```
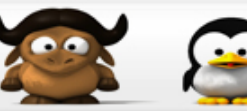

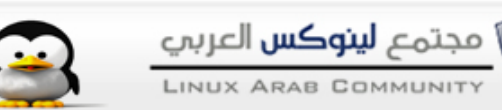

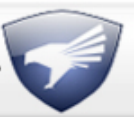

```
## Updating the locate database
Cmnd Alias LOCATE = /usr/sbin/updatedb## Storage
Cmnd Alias STORAGE = /sbin/fdisk, /sbin/sfdisk, /sbin/parted,
/sbin/partprobe, /bin/mount, /bin/umount
## Delegating permissions
Cmnd Alias DELEGATING = /usr/sbin/visudo, /bin/chown, /bin/chmod, /bin/chgrp
## Processes
Cmnd Alias PROCESSES = /bin/nice, /bin/kill, /usr/bin/kill, /usr/bin/killall
## Drivers
Cmnd Alias DRIVERS = /sbin/modprobe
# Defaults specification
#
# Disable "ssh hostname sudo <cmd>", because it will show the password in
clear. 
         You have to run "ssh -t hostname sudo <cmd>".
#
Defaults requiretty
Defaults env reset
Defaults env_keep = "COLORS DISPLAY HOSTNAME HISTSIZE INPUTRC KDEDIR \
                       LS COLORS MAIL PS1 PS2 QTDIR USERNAME \
                        LANG LC_ADDRESS LC_CTYPE LC_COLLATE LC_IDENTIFICATION \
                       LC_MEASUREMENT LC_MESSAGES LC_MONETARY LC_NAME
LC_NUMERIC \
                       LC PAPER LC TELEPHONE LC TIME LC ALL LANGUAGE LINGUAS \backslashXKB CHARSET XAUTHORITY"
## Next comes the main part: which users can run what software on
## which machines (the sudoers file can be shared between multiple
## systems).
## Syntax:
##
## user MACHINE=COMMANDS
##
## The COMMANDS section may have other options added to it.
##
## Allow root to run any commands anywhere
root ALL=(ALL) ALL
## Allows members of the 'sys' group to run networking, software,
## service management apps and more.
# %sys ALL = NETWORKING, SOFTWARE, SERVICES, STORAGE, DELEGATING, PROCESSES,
LOCATE, DRIVERS
## Allows people in group wheel to run all commands
# %wheel ALL=(ALL) ALL
## Same thing without a password
```
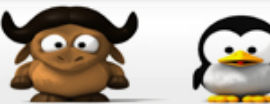

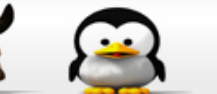

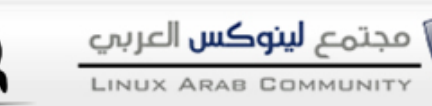

%wheel ALL=(ALL) NOPASSWD: ALL ## Allows members of the users group to mount and unmount the ## cdrom as root # %users ALL=/sbin/mount /mnt/cdrom, /sbin/umount /mnt/cdrom ## Allows members of the users group to shutdown this system # %users localhost=/sbin/shutdown -h now

> root ALL=(ALL) ALL السطر ع عدل "اكتب اسم المستخدم الي تحب أن يوصل لصلحيات root" اظغط 'a' كمثال

> > كود:

us3r ALL=(ALL) ALL

وللحفظ اظغط esc ثم :wq

test كود:

sudo whoami

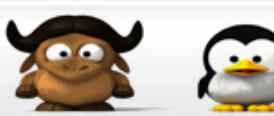

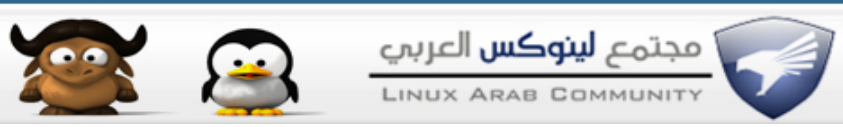